### **HornetQ QuickStart Guide**

# **Putting the buzz in messaging**

by Clebert Suconic (Red Hat, Inc.), Andy Taylor (Red Hat, Inc.), Tim Fox, Jeff Mesnil, and Howard Gao (Red Hat, Inc.)

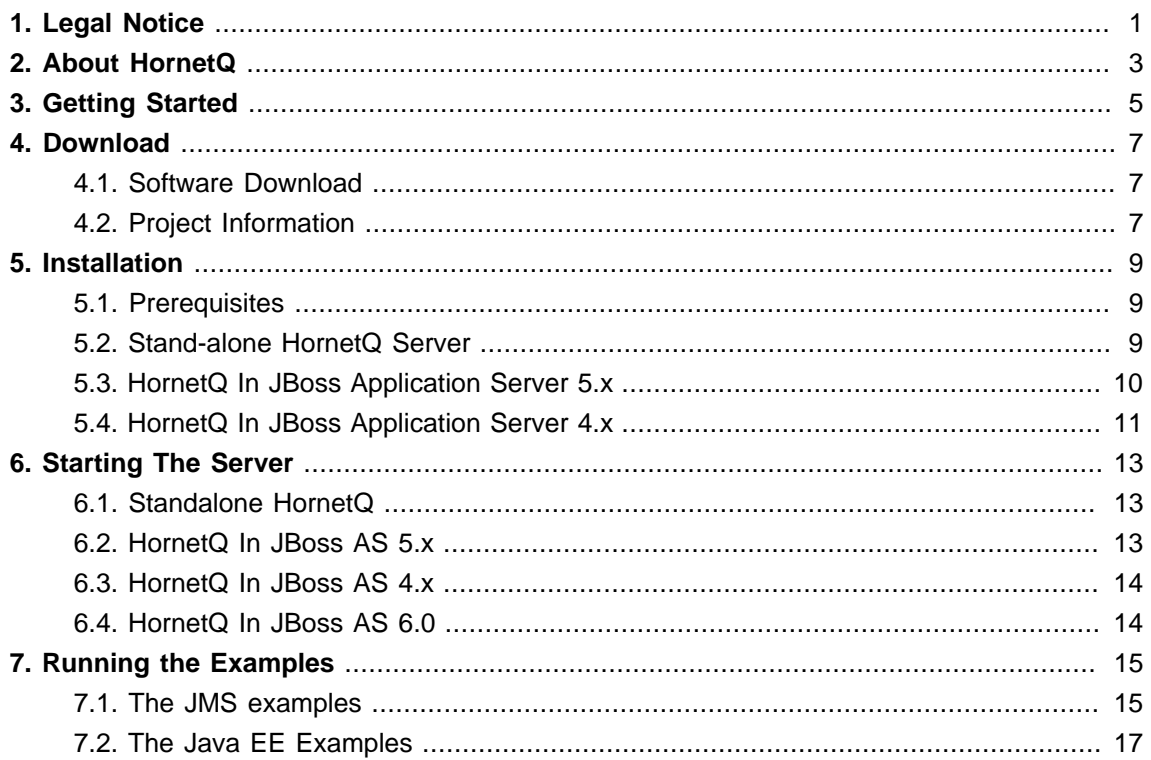

# <span id="page-4-0"></span>**Legal Notice**

Copyright © 2010 Red Hat, Inc. and others.

The text of and illustrations in this document are licensed by Red Hat under a Creative Commons Attribution–Share Alike 3.0 Unported license ("CC-BY-SA").

An explanation of CC-BY-SA is available at <http://creativecommons.org/licenses/by-sa/3.0/>. In accordance with CC-BY-SA, if you distribute this document or an adaptation of it, you must provide the URL for the original version.

Red Hat, as the licensor of this document, waives the right to enforce, and agrees not to assert, Section 4d of CC-BY-SA to the fullest extent permitted by applicable law.

## <span id="page-6-0"></span>**About HornetQ**

What is HornetQ?

- HornetQ is an open source project to build a multi-protocol, embeddable, very high performance, clustered, asynchronous messaging system.
- For answers to more questions about what HornetQ is and what it isn't please visit the  $FAQs$ [wiki page](http://www.jboss.org/community/wiki/HornetQGeneralFAQs) [\[http://www.jboss.org/community/wiki/HornetQGeneralFAQs\]](http://www.jboss.org/community/wiki/HornetQGeneralFAQs).

Why use HornetQ? Here are just a few of the reasons:

- 100% open source software. HornetQ is licenced using the Apache Software License v2.0 to minimise barriers to adoption.
- HornetQ is designed with usability in mind.
- Written in Java. Runs on any platform with a Java 6+ runtime, that's everything from Windows desktops to IBM mainframes.
- Amazing performance. Our class beating high performance journal provides persistent messaging performance at rates normally seen for non persistent messaging, our non persistent messaging performance rocks the boat too.
- Full feature set. All the features you'd expect in any serious messaging system, and others you won't find anywhere else.
- Elegant, clean-cut design with minimal third party dependencies. Run HornetQ stand-alone, run it in integrated in your favourite JEE application server, or run it embedded inside your own product. It's up to you.
- Seamless high availability. We provide a HA solution with automatic client failover so you can guarantee zero message loss or duplication in event of server failure.
- Hugely flexible clustering. Create clusters of servers that know how to load balance messages. Link geographically distributed clusters over unreliable connections to form a global network. Configure routing of messages in a highly flexible way.
- For a full list of features, please see the *[features wiki page](http://www.jboss.org/community/wiki/HornetQFeatures)* [\[http://www.jboss.org/community/](http://www.jboss.org/community/wiki/HornetQFeatures) [wiki/HornetQFeatures\]](http://www.jboss.org/community/wiki/HornetQFeatures) .

# <span id="page-8-0"></span>**Getting Started**

This short guide explains how to download, install and quickly get started with HornetQ.

After downloading and installing we highly recommend you run the examples to get acquainted with HornetQ. We ship with over 70 examples demonstrating most of the features.

This guide is not intended to be a replacement for the user manual. The user manual goes into much more depth, so please consult that for further information.

# <span id="page-10-0"></span>**Download**

The official HornetQ project page is http://hornetg.org/.

#### <span id="page-10-1"></span>**4.1. Software Download**

The software can be download from the Download page: [http://hornetq.org/downloads.html](http://hornetq.org/downloads.html/) [\[http://](http://hornetq.org/downloads.html/) [hornetq.org/downloads.html/](http://hornetq.org/downloads.html/)]

#### <span id="page-10-2"></span>**4.2. Project Information**

- Please take a look at our project [wiki](http://www.jboss.org/community/wiki/HornetQ) [<http://www.jboss.org/community/wiki/HornetQ>]
- If you have any user questions please use our [user forum](http://www.jboss.org/index.html?module=bb&op=viewforum&f=312) [\[http://www.jboss.org/index.html?](http://www.jboss.org/index.html?module=bb&op=viewforum&f=312) [module=bb&op=viewforum&f=312\]](http://www.jboss.org/index.html?module=bb&op=viewforum&f=312)
- If you have development related questions, please use our *[developer forum](http://www.jboss.org/index.html?module=bb&op=viewforum&f=313)* [\[http://](http://www.jboss.org/index.html?module=bb&op=viewforum&f=313) [www.jboss.org/index.html?module=bb&op=viewforum&f=313\]](http://www.jboss.org/index.html?module=bb&op=viewforum&f=313)
- Pop in and chat to us in our [IRC channel](irc://irc.freenode.net:6667/hornetq) [\[irc://irc.freenode.net:6667/hornetq](irc://irc.freenode.net:6667/hornetq)]
- Our project *[blog](http://hornetq.blogspot.com/)* [[http://hornetq.blogspot.com/\]](http://hornetq.blogspot.com/)
- Follow us on *[twitter](http://twitter.com/hornetq)* [\[http://twitter.com/hornetq](http://twitter.com/hornetq)]
- HornetQ Git repository is <https://github.com/hornetq/hornetq>
- All release tags are availble from <https://github.com/hornetq/hornetq/tags>

# <span id="page-12-0"></span>**Installation**

This section describes how to install HornetQ.

#### <span id="page-12-1"></span>**5.1. Prerequisites**

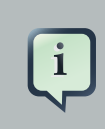

#### **Note**

HornetQ only runs on Java 6 or later.

By default, HornetQ server runs with 1GiB of memory. If your computer has less memory, or you want to run it with more available RAM, modify the value in  $bin / run$ . sh accordingly.

For persistence, HornetQ uses its own fast journal, which you can configure to use libaio (which is the default when running on Linux) or Java NIO. In order to use the libaio module on Linux, you'll need to install libaio, if it's not already installed.

If you're not running on Linux then you don't need to worry about this.

You can install libaio using the following steps as the root user:

Using yum, (e.g. on Fedora or Red Hat Enterprise Linux):

yum install libaio

Using aptitude, (e.g. on Ubuntu or Debian system):

apt-get install libaio

#### <span id="page-12-2"></span>**5.2. Stand-alone HornetQ Server**

After downloading the distribution, unzip it into your chosen directory. At this point it should be possible to *[run straight out of the box](#page-16-1)*, the following describes the directory structure:

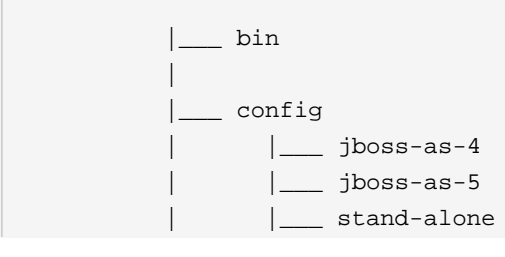

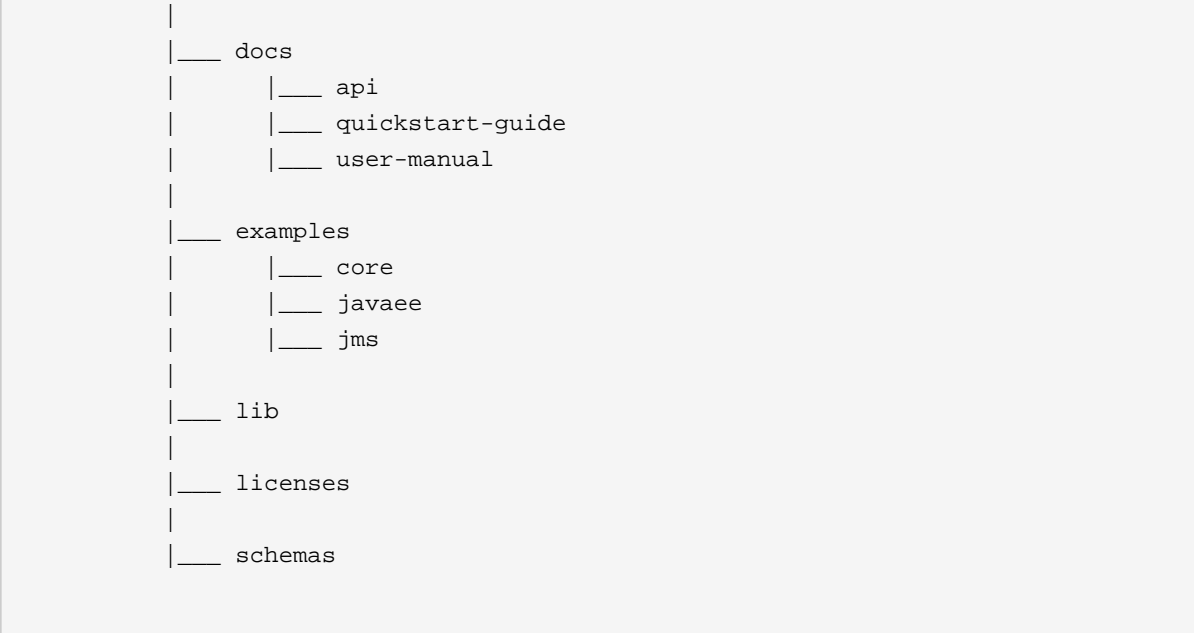

- bin -- binaries and scripts needed to run HornetQ.
- config -- configuration files needed to configure HornetQ. This contains configurations to run HornetQ either in stand-alone or inside JBoss AS 4 and 5. Please refer to the reference guide for details on configuration.
- docs -- guides and javadocs for HornetQ
- examples -- JMS and Java EE examples. Please refer to the 'running examples' chapter for details on how to run them.
- lib -- jars and libraries needed to run HornetQ
- licenses -- licenses for HornetQ
- schemas -- XML Schemas used to validate HornetQ configuration files

#### <span id="page-13-0"></span>**5.3. HornetQ In JBoss Application Server 5.x**

HornetQ can also be deployed in [JBoss AS 5](http://www.jboss.org/jbossas/) [\[http://www.jboss.org/jbossas/\]](http://www.jboss.org/jbossas/). It is not currently shipped by default with the application server (it is scheduled to be shipped as default JMS provider in JBoss Application Server 6.0), so you will need to create new AS 5 profiles to run AS 5 with HornetQ.

To create AS 5 profiles:

- 1. Download JBoss AS 5
- 2. Set the environment property JBOSS\_HOME to point to the directory where you installed JBoss AS 5

3. run ./build.sh (or build.bat if you are on Windows) in HornetQ config/jboss-as-5 directory

This will create 2 new profiles in SJBOSS\_HOME/server:

- default-with-hornetq -- it corresponds to AS 5 default profile with HornetQ as its JMS provider. In this profile, HornetQ is non-clustered
- all-with-hornetg -- it corresponds to AS 5 all profile with HornetQ as its JMS provider. In this profile, HornetQ is clustered

You can then start JBoss AS 5 using one of these profiles, e.g. :

\$JBOSS\_HOME/bin/run.sh -c default-with-hornetq

#### <span id="page-14-0"></span>**5.4. HornetQ In JBoss Application Server 4.x**

As in AS 4, it is not shipped by default with the application server, so you will need to create new AS 4 profiles to run AS 4 with HornetQ.

To create AS 4 profiles:

- 1. Download JBoss AS 4
- 2. Set the environment property JBOSS\_HOME to point to the directory where you installed JBoss AS 4
- 3. run ./build.sh (or build.bat as4 if you are on Windows) in HornetQ config/jboss-as-4 directory

This will create 2 new profiles in \$JBOSS\_HOME/server:

- default-with-hornetq -- it corresponds to AS 4 default profile with HornetQ as its JMS provider. In this profile, HornetQ is non-clustered
- all-with-hornetg -- it corresponds to AS 4 all profile with HornetQ as its JMS provider. In this profile, HornetQ is clustered

You can then start JBoss AS 4 using one of these profiles:

\$JBOSS\_HOME/bin/run.sh -c default-with-hornetq

### <span id="page-16-0"></span>**Starting The Server**

#### <span id="page-16-1"></span>**6.1. Standalone HornetQ**

To run a stand-alone server, open up a shell or command prompt and navigate into the bin directory. Then execute . /run.sh (or run.bat on Windows) and you should see the following output

```
 bin$ ./run.sh
 15:05:54,108 INFO @main [HornetQBootstrapServer] Starting HornetQ server
   ...
  15:06:02,566 INFO @main [HornetQServerImpl] HornetQ Server version 
  2.0.0.CR3 (yellowjacket, 111) started
```
HornetQ is now running.

Both the run and the stop scripts use the config under config/stand-alone/non-clustered by default. The configuration can be changed by running ./run.sh ../config/stand-alone/ clustered or another config of your choosing. This is the same for the stop script and the windows bat files.

#### <span id="page-16-2"></span>**6.2. HornetQ In JBoss AS 5.x**

To run HornetQ in JBoss AS 5, you need to create the [AS 5 profiles for HornetQ](#page-13-0) first. Then run JBoss AS 5 with one these profiles. For example, to run JBoss AS 5 with a non-clustered HornetQ server, got to \$JBOSS\_HOME/bin directory and type:

```
 bin$ ./run.sh -c default-with-hornetq
        15:18:35,460 INFO [ServerImpl] Starting JBoss (Microcontainer)...
          15:18:35,462 INFO [ServerImpl] Release ID: JBoss (Microcontainer)
 [5.1.0.GA (build: SVNTag=
        JBoss_5_1_0_GA date=200905221053)
        ...
        15:19:30,305 INFO [HornetQServerImpl] HornetQ Server version 
        2.0.0.CR3 (yellowjacket, 111) started
        ...
       15:19:43,601 INFO [ServerImpl] JBoss (Microcontainer) [5.1.0.GA (build:
 SVNTag=
        JBoss_5_1_0_GA date=200905221053)]Started in 1m:14s:556ms
```
#### <span id="page-17-0"></span>**6.3. HornetQ In JBoss AS 4.x**

To run HornetQ in JBoss AS 4 you must follow the same steps described for AS5 without forgetting to create the [AS 4 profiles for HornetQ](#page-14-0) first.

#### <span id="page-17-1"></span>**6.4. HornetQ In JBoss AS 6.0**

From JBoss AS 6.0 M3 onwards, HornetQ is the default (built-in) JMS provider in JBoss AS, so there's no need to install it - it's already there.

### <span id="page-18-0"></span>**Running the Examples**

In the directory examples there are 2 sets of examples, these are

- JMS Examples these demonstrate functionality while sending and consumng JMS messages.
- Java EE Examples these demonstrate application server integration, e.g. MDBs, EJBs, Servlets, etc.

#### <span id="page-18-1"></span>**7.1. The JMS examples**

The JMS Examples all follow the same format. Each examples is contained in its own directory which contains the following.

• build.xml

This is the ant build file used to run the example

• src directory

This contains the source code for the example

• server0 configuration directory

This contains the configuration files needed to run the server for the example. There may be multiple configuration directories server0, server1 etc for clustered examples etc.

Each example will start one or more stand-alone servers and stop them after the example has completed.

As a quick start we'll run the queue example. For all other examples refer to the main user manual.

Firstly open a Shell or a Command prompt and navigate to the examples/ $\gamma$ ms/queue directory.

Type the command . /build.sh (or build.bat if you are running on Windows), and you should see the following output:

```
Buildfile: build.xml
run:
init:
compile:
         [echo] src.example.dir=/home/andy/projects/hornetq/trunk/examples/jms/
queue/src
       [javac] Compiling 5 source files to /home/andy/projects/hornetq/trunk/
examples/jms/queue
/build/classes
```

```
runExample:
      [java] 10:41:04.149 INFO @main [JMSExample] hornetg.example.runServer
  is true
     [java] 10:41:04,149 INFO @main [JMSExample] starting server with config
  'server0'
 logServerOutput true
       [java] 10:41:04,149 INFO @main [JMSExample] and vm args: -Xms512M,-
Xmx512M,-XX:+U
seParallelGC,-XX:+AggressiveOpts,-XX:+UseFastAccessorMethods,-
Djava.util.logging.config.
file=/home/andy/projects/hornetq/trunk/examples/jms/common/../../../src/
config/stand-alone/no
n-clustered/logging.properties
    [java] org.hornetg.jms.example.SpawnedJMSServer out:10:41:08,437 INFO @main
 [Journal
StorageManager] AIO journal selected
    [java] org.hornetg.jms.example.SpawnedJMSServer out:10:41:08,437 WARN @main
 [Journal
StorageManager] AIO wasn't located on this platform, it will fall back to using
 pure Jav
a NIO. If your platform is Linux, install LibAIO to enable the AIO journal
    [java] org.hornetq.jms.example.SpawnedJMSServer out:10:41:08,437 WARN @main
 [Securit
yStoreImpl] It has been detected that the cluster admin password which is used
 to replic
ate management operation from one node to the other has not had its password
 changed fro
m the installation default. Please see the HornetQ user guide for instructions o
n how to do this.
   [java] org.hornetq.jms.example.SpawnedJMSServer out:10:41:10,941 INFO @main
  [HornetQCo
nnectionFactory] read only is false
    [java] org.hornetq.jms.example.SpawnedJMSServer out:10:41:10,941 INFO @main
  [HornetQCo
nnectionFactory] read only is false
     [java] org.hornetq.jms.example.SpawnedJMSServer out:10:41:10,941 INFO @main
 [HornetOCo
nnectionFactory] read only is false
    [java] org.hornetq.jms.example.SpawnedJMSServer out:10:41:10,991 WARN @main
[JMSServ
erManagerImpl] Binding for java:/ConnectionFactory already exists
    [java] org.hornetq.jms.example.SpawnedJMSServer out:10:41:10,991 WARN @main
[JMSServ
erManagerImpl] Binding for java:/XAConnectionFactory already exists
    [java] org.hornetq.jms.example.SpawnedJMSServer out:10:41:11,241 INFO @main
 [Messagi
ngServerImpl] HornetQ Server version 2.0.0.BETA5 (buzz-buzz, 107) started
```

```
[java] org.hornetq.jms.example.SpawnedJMSServer out:10:41:11,241 INFO @main
  [HornetQBoot
strapServer] HornetO server started
     [java] org.hornetq.jms.example.SpawnedJMSServer out:STARTED::
        [java] 10:41:11,276 INFO @main [JMSExample] using server0/client-
jndi.properties f
or jndi
     [java] Sent message: This is a text message
      [java] Received message: This is a text message
     [java]
      [java] #####################
      [java] ### SUCCESS! ###
      [java] #####################
BUILD SUCCESSFUL
Total time: 13 seconds
```
<span id="page-20-0"></span>Congratulations! You have successfully run your first HornetQ example. Try some of the others.

#### **7.2. The Java EE Examples**

The Java EE Examples are examples that require a JEE application server to run. They include MDB, Servlet, EJB examples etc. For this you will need the JBoss Application Server installed. How to do this is explained in the previous chapters.

We'll use the MDB example for the purposes of this guide. For the other examples refer to the user guide. Before going any further ensure that the JBoss Application Server is running.

Like the other Java EE examples the MDB example is a JEE Application which first needs deploying in the JBoss Application Server. The first thing we need to do is set the JBOSS HOME environment property to the location of the JBoss Application Server, in a Linux shell this would be something like:

export JBOSS\_HOME=/home/jbossas5.1/build/output/jboss-5.1.0.GA

Once set we can then deploy the application, from inside the examples/javaee/mdb directory run the command:

./build.sh deploy

This will make a copy of the messaging profile in the JBoss Application server and start the server.

In the shell window you should see something like the following output:

```
Buildfile: build.xml
validate-jboss:
deploy:
deploy-resources:
        [copy] Copying 1 file to /home/andy/projects/jbossas5.1/build/output/
jboss-5.1.0.GA
      /server/default-with-hornetq/deploy/hornetq.sar
        [copy] Copying 1 file to /home/andy/projects/jbossas5.1/build/output/
jboss-5.1.0.GA
     /server/default-with-hornetq/deploy/hornetq.sar
init:
compile:
jar:
         [jar] Building jar: /home/andy/projects/hornetq/trunk/examples/javaee/
mdb/build/mdb-exa
      mple.jar
ear:
         [jar] Building jar: /home/andy/projects/hornetq/trunk/examples/javaee/
mdb/build/mdb-exa
       mple.ear
deploy-ear:
        [copy] Copying 1 file to /home/andy/projects/jbossas5.1/build/output/
jboss-5.1.0.GA
      .......
     [exec] 16:01:04,607 INFO [JBossASKernel] Class:javax.jms.MessageListener
      [exec] 16:01:04,607 INFO [JBossASKernel] Added bean(jboss.j2ee:ear=mdb-
example.ear,
    jar=mdb-example.jar,name=MessageMDBExample,service=EJB3) to KernelDeployment
 of: 
     mdb-example.jar
               [exec] 16:01:04,702 INFO [EJBContainer] STARTED EJB:
 org.hornetq.javaee.example.server
      .MDBExample ejbName: MessageMDBExample
     [exec] 16:01:09,496 INFO [TomcatDeployment] deploy, ctxPath=/mdb-example
     [exec] 16:01:09,812 WARNING [config] Unable to process deployment descriptor
 for cont
     ext '/mdb-example'
```

```
 [exec] 16:01:09,812 INFO [config] Initializing Mojarra (1.2_12-b01-FCS)
 for context 
     '/mdb-example'
      [exec] 16:01:09,958 INFO [Http11Protocol] Starting Coyote HTTP/1.1 on
 http-127.0.0.1-
    8080
       [exec] 16:01:09,990 INFO [AjpProtocol] Starting Coyote AJP/1.3 on
 ajp-127.0.0.1-8009
     [exec] 16:01:10,001 INFO [ServerImpl] JBoss (Microcontainer) [5.1.0.GA
 (build: SVNTag
    =JBoss_5_1_0_GA date=200905151005)] Started in 6m:21s:797ms
```
We can now run the example, do this by running the following command from within the mdb directory.

./build.sh

You should see some output similar to the following:

```
Buildfile: build.xml
run:
init:
compile:
runExample:
     [java] Sent message: This is a text message
BUILD SUCCESSFUL
Total time: 7 seconds
```
You may also see some output from the JBoss Application Server, in this instance it is:

16:27:54,703 INFO [STDOUT] message This is a text message received

The application can then be undeployed by running the following command from within the  $mdb$ directory.

./build.sh undeploy

This should so some output similar to the following:

```
Buildfile: build.xml
validate-jboss:
undeploy:
undeploy-misc:
   [delete] Deleting: /home/andy/projects/jbossas5.1/build/output/jboss-5.1.0.GA
   /server/default-with-hornetq/deploy/mdb-example.ear
   [delete] Deleting: /home/andy/projects/jbossas5.1/build/output/jboss-5.1.0.GA
   /server/default-with-hornetq/deploy/hornetq.sar/hornetq-queues.xml
   [delete] Deleting: /home/andy/projects/jbossas5.1/build/output/jboss-5.1.0.GA
    /server/default-with-hornetq/deploy/hornetq.sar/hornetq-jms.xml
BUILD SUCCESSFUL
Total time: 1 second
```
You can verify that the application has been undeployed by checking the output from the JBoss Application Server, in this instance it will be something like:

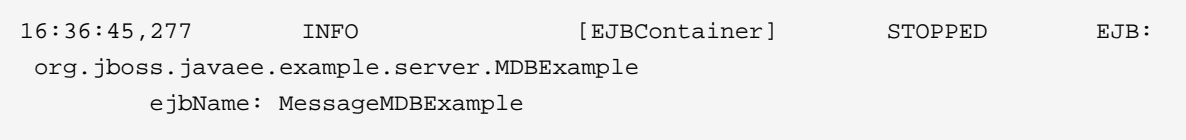

Congratulations! you have successfully deployed and run a Java EE example.